#### **№ з/п Тема дисципліни Кількість годин Зміст самостійної роботи** 1. Теоретичні основи інформації. 2 1.Переведення чисел з однієї системи числення в іншу (з 8-ї та 16-ї в 10-у). 2.Перевірка результатів переведення чисел з однієї системи числення в іншу (з 8-ї та 16-ї в 10-у). 2. Архітектура персонального комп'ютера. 4 1.Взаємозв'язок між апаратним і програмним забезпеченням ПК. 2.Принципи підключення нових пристроїв. 3. Операційні системи. 8 1.Порівняльна характеристика операційних систем персонального комп'ютера. 2.Робота з графічним інтерфейсом за допомого миші та клавіатури. 3.Запуск програм на виконання та завершення роботи з ними. 4.Робота зі стандартними програмами. 4. Сервісне програмне забезпечення. 4 1.Додаткові сервісні програми з обслуговування персонального комп'ютера. 2.Порівняльна характеристика програм архіваторів. 3.Класифікація вірусів та антивірусних програм. 5. Комп'ютерні мережі комп ютерні мережі<br>та Internet. 1.Поняття та види комп'ютерних мереж. 2.Історія винекнення глобальної комп'ютерної мережі Internet. 3.Найпоширеніші програмибраузери для отримання послуг Internet. 6. Текстові редактори. | 8 1.Використання графічних можливостей. 2.Створення шаблонів документів. 3.Виконання елементарних математичних розрахунків при роботі з таблицями у Word.

7. Табличні процесори. 8 1.Використання вбудованих

4.Поля та поля злиття у Word.

функцій, які застосовуються для

## **Тематичний план самостійної роботи**

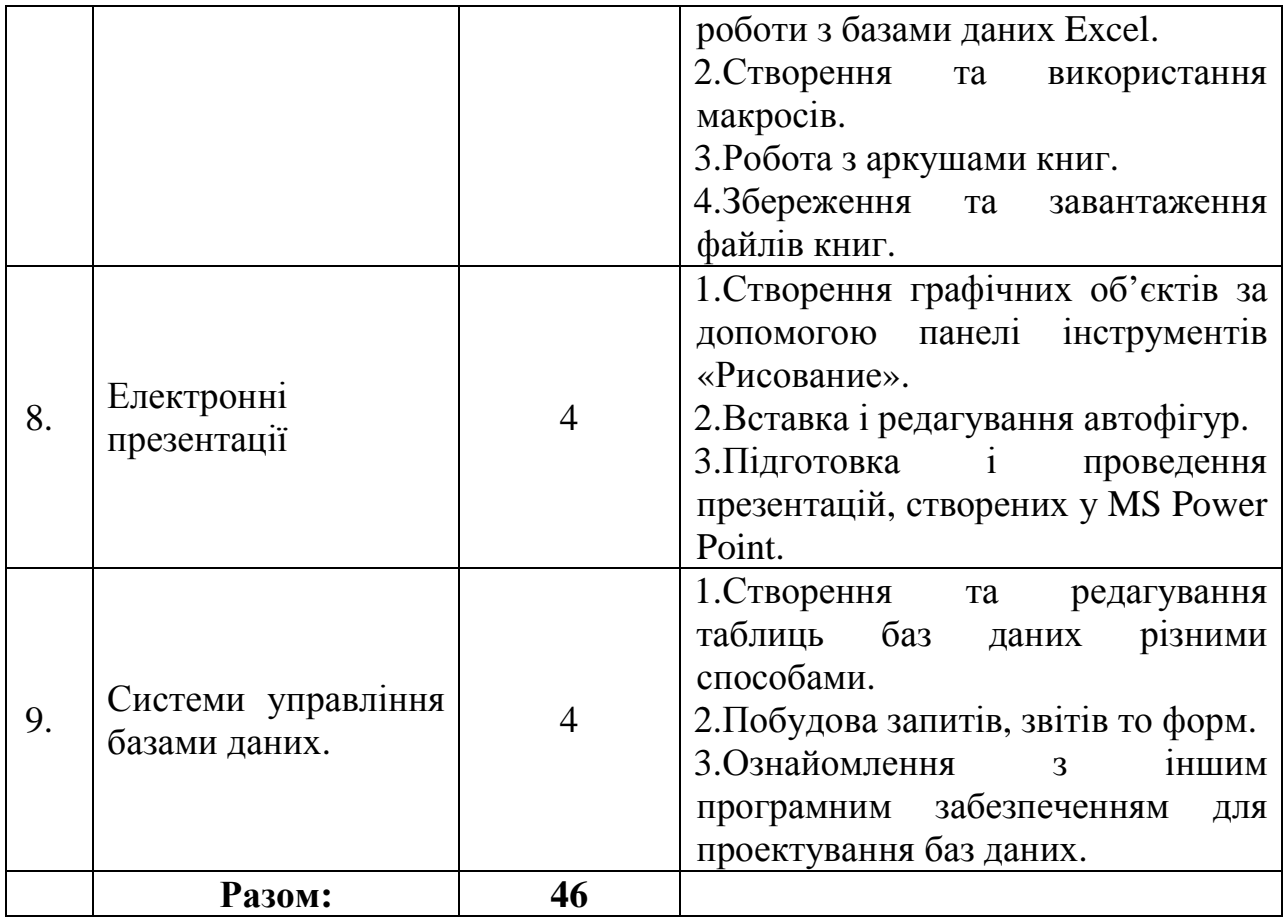

## **Тема 1. Теоретичні основи інформації.**

## **Перелік питань:**

1. Переведення чисел з однієї системи числення в іншу (з 8-ї та 16-ї в 10-у).

2. Перевірка результатів переведення чисел з однієї системи числення в іншу (з 8-ї та 16-ї в 10-у).

## **Основна література:**

1. О.Ю.Гаєвський «Інформатика», навч. пос., К:, «Видавництво А.С.К.»,  $2004 - cr. 10-15$ 

## **Додаткова література:**

1. Інформатика : 9 кл. : підруч. для загальноосвіт. навч. закл. / Й.Я. Ривкінд, Т.І. Лисенко, Л.А. Чернікова, В.В. Шакотько; за заг.ред. М.З. Згуровського. – К. : Генеза, 2009. – ст. 12-16.

2. Сизоненко Н. М. Усі уроки інформатики. 10 клас – Х.: Вид. Группа «Основа», 2009. – ст. 26-31

## **Питання для самоперевірки, виконання вправ.**

- 1. Розв'яжіть рівняння  $175_{(x)}=7D_{(16)}$
- 2. Розв'яжіть рівняння  $1101_{(2)}+x_{(16)}=113_{(10)}$
- 3. Розв'яжіть систему рівнянь  $\left[173_{(x)} + 101_{(y)}\right] = 140_{(10)}$

$$
x + y = 12
$$

## **Рекомендації щодо оформлення самостійної роботи:**

Законспектувати в зошиті правила переведення чисел з однієї системи числення в іншу, розв'язати рівняння та систему рівнянь, результати оформити в письмовому вигляді.

## **Тема 2. Архітектура персонального комп'ютера.**

## **Перелік питань:**

- 1. Взаємозв'язок між апаратним і програмним забезпеченням ПК.
- 2. Принципи підключення нових пристроїв.

## **Основна література:**

1. О.Ю.Гаєвський «Інформатика», навч. пос., К:, «Видавництво А.С.К.», 2004 – ст. 32-66

2. Л.М.Дибкова «Інформатика та комп'ютерна техніка», посібник, К:, «Академія», 2002 – ст. 14-23

3. О.І.Пушкар «Інформатика. Комп'ютерна техніка», посібник, К:, «Академія», 2001 – ст. 12-81

## **Додаткова література:**

- 1. Інформатика : 9 кл. : підруч. для загальноосвіт. навч. закл. / Й.Я. Ривкінд, Т.І. Лисенко, Л.А. Чернікова, В.В. Шакотько; за заг.ред. М.З. Згуровського. – К. : Генеза, 2009. – ст. 37-46.
- 2. Сизоненко Н. М. Усі уроки інформатики. 10 клас Х.: Вид. Группа «Основа», 2009. – ст. 35-51.

## **Питання для самоперевірки, виконання вправ.**

- 1. Дайте відповіді на запитання:
	- a. Назвіть пристрої, що входять до складу персонального комп'ютера. Поясніть їх призначення.
	- b. Що таке архітектура комп'ютера?
	- c. Назвіть принципи функціонування сучасних комп'ютерів.
	- d. Поясніть принципи організації роботи комп'ютера за фон Нейманом.
	- e. Назвіть складові процесора та основні його властивості.
	- f. Назвіть види пам'яті комп'ютера.
	- g. Які програми розміщують у постійній пам'яті? Яке їх призначення?
	- h. Поясніть, чому оперативну пам'ять називають пам'яттю з довільним доступом.
	- i. Назвіть види зовнішньої пам'яті та охарактеризуйте кожний з них.

2. Знайдіть потрібну інформацію і складіть порівняльну таблицю значень властивостей останніх моделей процесорів Intel та AMD для персональних комп'ютерів.

3. За каталогами або ціновими пропозиціями комп'ютерних магазинів визначте значення властивостей процесорів, які доступні на ринку комп'ютерів вашого регіону.

4. Проаналізуйте таблицю. Чи справджується прогноз Мура про подвоєння кількості напівпровідникових елементів у складі мікросхем за один рік?

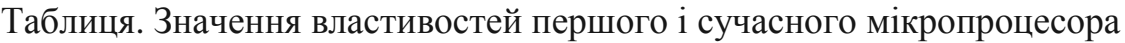

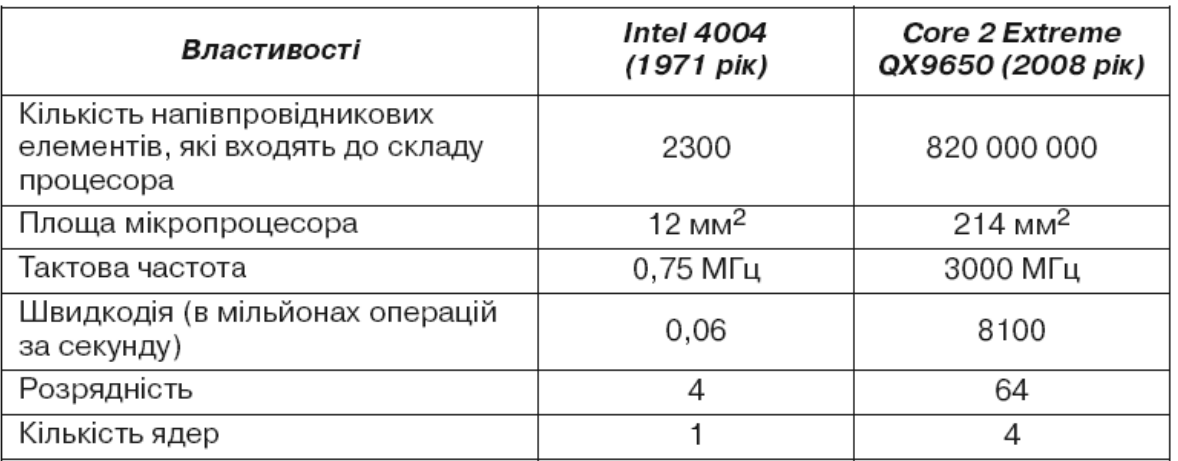

5. Складіть порівняльну таблицю зовнішньої та внутрішньої пам'яті комп'ютера за ємністю та способами запису.

6. Упорядкуйте відомі вам носії даних за спаданням їх ємності.

7. Поставте позначки у відповідних клітинках таблиці.

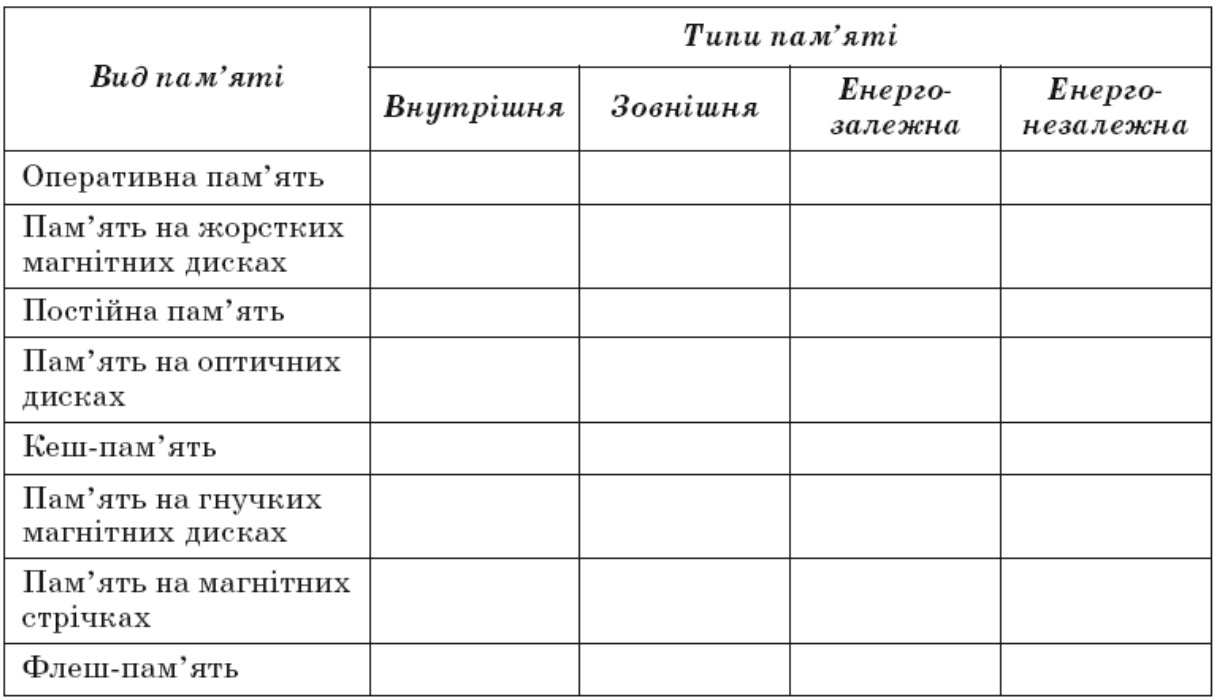

8. Підготуйте схему класифікації видів пам'яті за тривалістю зберігання даних.

9. Підготуйте повідомлення на тему: «Що стримує широке використання флеш-дисків у персональних комп'ютерах?».

## **Рекомендації щодо оформлення самостійної роботи:**

Відповіді на запитання та виконані завдання законспектуйте в зошиті.

## **Тема 3. Операційні системи.**

## **Перелік питань:**

1. Порівняльна характеристика операційних систем персонального комп'ютера.

- 2. Робота з графічним інтерфейсом за допомого миші та клавіатури.
- 3. Запуск програм на виконання та завершення роботи з ними.
- 4. Робота зі стандартними програмами.

## **Основна література:**

1. О.Ю.Гаєвський «Інформатика», навч. пос., К:, «Видавництво А.С.К.», 2004 – ст. 114-149. 187-144

2. Л.М.Дибкова «Інформатика та комп'ютерна техніка», посібник, К:, «Академія», 2002 – ст. 40-70

3. О.І.Пушкар «Інформатика. Комп'ютерна техніка», посібник, К:, «Академія», 2001 – ст. 84-119

## **Додаткова література:**

1. Інформатика : 9 кл. : підруч. для загальноосвіт. навч. закл. / Й.Я. Ривкінд, Т.І. Лисенко, Л.А. Чернікова, В.В. Шакотько; за заг.ред. М.З. Згуровського. – К. : Генеза, 2009. – ст. 74-117.

2. Сизоненко Н. М. Усі уроки інформатики. 10 клас – Х.: Вид. Группа «Основа», 2009. – ст. 59-97.

## **Питання для самоперевірки, виконання вправ.**

1. Увімкніть комп'ютер, дочекайтеся завантаження операційної системи. Переведіть комп'ютер у режим очікування.

2. Відкрийте вікно об'єкта **Мій комп'ютер**, використовуючи мишу. Закрийте це вікно вибором кнопки  $\mathbf{X}$ .

3. Відкрийте контекстне меню **Робочого стола**. Закрийте меню вибором довільної точки за межами меню.

4. Перемістіть об'єкт **Кошик** у правий верхній кут екрана. Відновіть його початкове положення.

5. Запишіть умовний запис послідовності дій для запуску програми **Блокнот**, команда запуску якої входить до меню **Стандартні**.

6. Запишіть умовний запис послідовності дій для запуску програми **Проигрыватель Windows Media** з меню **Розваги**, яке входить до меню **Стандартні**.

7. Розмістіть значок програми **Калькулятор** на панелі **Швидкий запуск**, перетягнувши його з меню **Стандартні** при натиснутій клавіші **Ctrl**.

8. Запустіть програму **Калькулятор** з меню **Стандартні**. Завершіть роботу цієї програми.

9. Визначте, які об'єкти поміщено в **Область сповіщень** вашого комп'ютера, використовуючи підказки, що спливають під час наведення вказівника на ці об'єкти.

10. Підготуйте повідомлення про розвиток інтерфейсів операційних систем.

11. Порівняйте зовнішній вигляд і структуру **Робочого стола** та **Панелі завдань** в операційних системах **Windows XP** та **Windows Vista**.

12. Перегляньте пункти **Робочий стіл**, **Значки**, **Панель завдань**, **Меню кнопки** «**Пуск**», **Завершення сеансу** розділу **Начальные сведения** (рос. *Начальные сведения* – початкові відомості) навчально-довідкової програми **Знакомство с Windows XP** (рос. *знакомство* – знайомство), яку можна запустити, виконавши *Пуск* → *Усі програми* →*Стандартні* →*Знакомство с Windows XP*.

13. Запустіть на виконання **Проигрыватель Windows Media** (*Пуск* →*Усі рограми* →*Проигрыватель Windows Media*) та:

- a. визначте, в якому з режимів (повноекранному чи віконному) відкрилося вікно програми, який вид цього вікна;
- b. розмістіть вікно програми на 1/4 частину екрана у верхньому лівому куті (для цього використайте переміщення вікна і зміну його розмірів);
- c. укажіть елементи керування вікна програми **Проигрыватель Windows Media**;
- d. закрийте вікно програми.

14. Відкрийте, використовуючи меню **Пуск**, чотири вікна програми **Internet Explorer** (*Пуск* →*Усі програми* →*Internet Explorer*) і два вікна програми **Paint** ( $\Pi y c K$  →*Усі програми* → *Стандартні* → *Paint*) та:

- a. установіть віконний режим відображення цих вікон;
- b. розмістіть вікна у два рядки, змінюючи їхні розміри: у верхньому чотири вікна **Internet Explorer**, а в нижньому – два вікна **Paint**;
- c. розмістіть відкриті вікна каскадом, а потім зверху донизу, використовуючи контекстне меню **Панелі завдань**;
- d. закрийте усі вікна.

## 15. Запустіть на виконання програму **Таблиця символів** (*Пуск* →*Усі програми* →*Стандартні* →*Службові* →*Таблиця символів*) та:

- a. укажіть елементи керування вікном;
- b. спробуйте змінити висоту і ширину вікна, перевести вікно в повноекранний режим. Чи вдалося вам виконати ці операції?
- c. закрийте вікно програми.
- 16. Відкрийте контекстне меню **Робочого стола** та:
	- a. виберіть команду **Властивості**;
	- b. виберіть вкладку **Заставка**;
	- c. виберіть у списку **Заставка** команду **Об'ємний текст**;
	- d. виберіть кнопку **Параметри**;
	- e. у вікні, що відкрилося, виберіть перемикач **Текст**;
	- f. уведіть у поле **Текст** слово *інформатика*;
	- g. виберіть у списку **Тип обертання** команду **Хвилі**;
	- h. встановіть повзунок **Розмір** у середню позицію;
	- i. встановіть повзунок **Швидкість обертання** на третю позицію зліва;
- j. зніміть позначку прапорця **Показувати світлові відблиски**;
- k. установіть позначку прапорця **Особливе відбиття**;
- l. виберіть кнопку **ОК**;
- m. установіть лічильник **Інтервал** на значення 3 хв;
- n. виберіть кнопку **ОК**.

17. Відкрийте вікна **Мої документи**, **Калькулятор**, **Paint** і **Блокнот** та розмістіть їх відповідно до зразка.

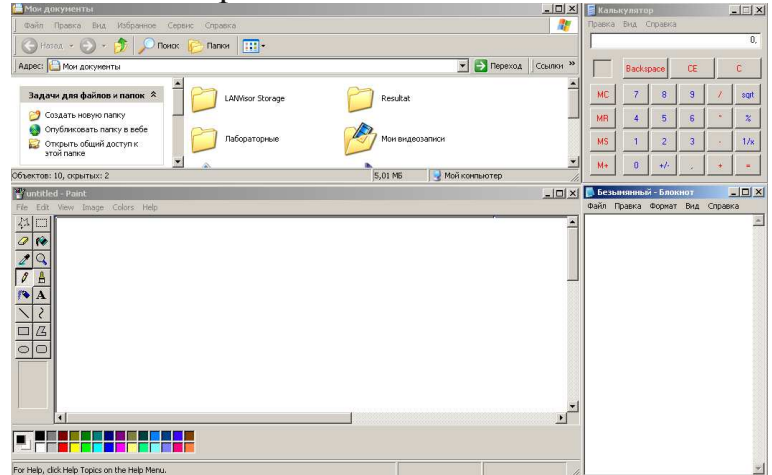

18. Визначте, розміри яких вікон програм з меню **Стандартні** не можна змінювати. Дослідіть, до яких меж можна зменшувати розміри інших вікон.

19. Перегляньте пункт **Вікна** розділу **Початкові відомості** навчальнодовідкової програми **Знакомство с Windows** *ХР*, яку можна запустити, виконавши *Пуск*→*Усі програми* →*Стандартні* →*Знакомство с Windows XР*.

20. Запишіть назви зовнішніх запам'ятовуючих пристроїв в ОС **Windows ХР**:

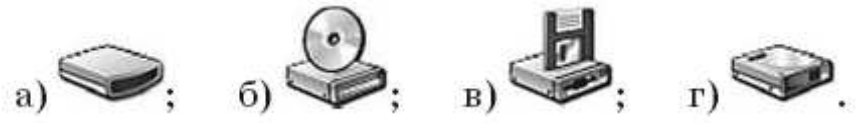

21. Відкрийте вікно папки Мої малюнки, використовуючи меню Пуск, а потім вікно папки Зразки малюнків. Двічі клацніть на значку одного з файлів типу jpg. Яка програма була при цьому запущена? Закрийте усі вікна.

22. Відкрийте вікно папки Мої малюнки:

- a. визначте, скільки всього об'єктів є в цій папці;
- b. установіть вид подання об'єктів Список, упорядкування за розміром;
- c. визначте три найбільших за розміром файли в цій папці;
- d. визначте, файли яких типів містяться в цій папці та кількість файлів кожного типу;
- e. визначте, чи є в цій папці файли, типи яких не зареєстровані в операційній системі.
- 23. Запишіть шаблон для пошуку файлів, імена яких:
	- a. name, а розширення імені файлу довільне;
	- b. починаються з літери t і мають останній символ імені літеру k;
	- c. довільні, а розширення імені файлу має лише один символ;
- d. починаються з літери n і мають у розширенні імені файлу передостанню літеру o;
- e. містять в імені файлу слово задача і розширення імені файлу doc;
- f. містять три символи, починаються з літери g і мають в розширенні імені файлу два довільних символи;
- g. мають останню літеру в імені w і в розширенні імені файлу з трьох символів середню літеру t.
- 24. Наведіть приклади імен файлів, які задовольняють шаблон імен:
	- a. \*.c; е) abc\*;
	- b. boo?.tmp;  $\epsilon$ ) ab.c\*;
	- с. RT??.BAS; ж)  $*ae?a*.cpp$ ;
	- d.  $SD^*, *; 3$  ??abc.?;
	- e. b\*t.t?p; и) \*a?.\*b???.

25. За наведеним фрагментом структури розміщення файлів і папок визначте:

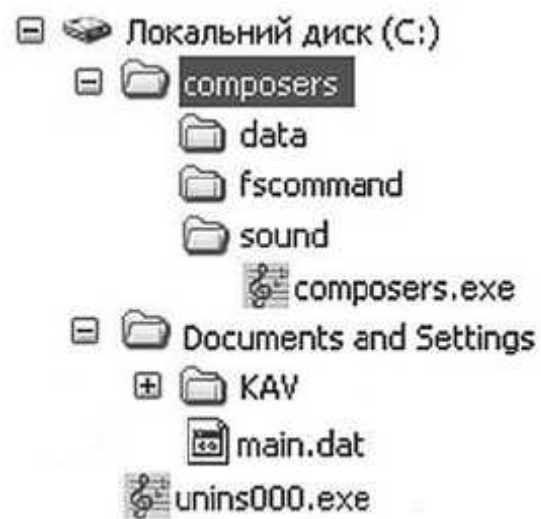

- a. яка з папок є вибраною;
- b. скільки папок зареєстровано в папці composers; в папці fscommand;
- c. шлях до файлу composers.exe;
- d. чи містить підпорядковані папки папка data; папка KAV;
- e. тип об'єкта unins000.exe;
- f. повне ім'я файлу main.dat.
- 26. Запустіть програму Провідник та:
	- a. відобразіть у лівій частині вікна структуру об'єктів вашого комп'ютера;
	- b. зробіть поточною папку Мої документи;
	- c. визначте, скільки папок зареєстровано в цій папці;
	- d. установіть режим подання списку об'єктів Значки;
	- e. установіть упорядкування об'єктів за іменами і за групами;
	- f. визначте, яка з літер найчастіше зустрічається на початку імен файлів і папок.

27. Підготуйте повідомлення про особливості файлової системи FAT12 порівняно з FAT32.

28. Підготуйте повідомлення про особливості файлової системи CDFS порівняно з FAT32.

29. Перегляньте пункт Файли і папки розділу Початкові відомості навчально-довідкової програми Знакомство с Windows XP, яку можна запустити, виконавши Пуск →Усі програми →Стандартні →Знакомство с Windows XP.

30. Запишіть алгоритм, який потрібно виконати для створення нової папки з іменем Мої фотографії.

- 31. Створіть у папці Мої документи папку Вправа1 та:
	- a. створіть у папці Вправа1 текстовий файл Реферат.txt;
	- b. створіть ярлик папки Вправа1 на Робочому столі;
	- c. перегляньте значення властивостей ярлика папки Вправа1. Визначте шлях до папки, на яку він посилається;
	- d. створіть у папці Мої документи папку Вправа2;
	- e. скопіюйте файл Реферат.txt з папки Вправа1 до папки Вправа2;
	- f. перейменуйте файл Реферат.txt з папки Вправа2 на файл Новее повідомлення.txt;
	- g. перемістіть папку Вправа1 на Робочий стіл;
	- h. видаліть ярлик папки Вправа1;
	- i. перегляньте вміст Кошика. З'ясуйте, чи поміщені до нього об'єкти, видалені в попередньому завданні;
	- j. відновіть ярлик папки Вправа1 і закрийте усі вікна.
- 32. Створіть у папці Мої документи папку Завдання01 та:
	- a. створіть у папці Завдання01 текстовий файл Твір.txt;
		- b. двічі клацніть на значку файлу Твір.txt. У вікні, що відкрилося, введіть власне прізвище та ім'я;
		- c. закрийте вікно програми вибором кнопки . Виберіть кнопку Так на запит про необхідність збереження змін у файлі;
		- d. створіть ярлик файлу Твір.txt на Робочому столі;
		- e. перегляньте значення властивостей ярлика файлу Твір.txt. Визначте шлях до файлу, на який він посилається;
		- f. перейменуйте ярлик файлу Твір.txt, залишивши в його імені тільки ім'я файлу Твір.txt;
		- g. перемістіть папку Завдання01 на Робочий стіл;
		- h. скопіюйте файл Твір.txt на Робочий стіл;
		- i. видаліть папку Завдання01 та ярлик файлу Твір.txt;
	- j. перегляньте вміст Кошика. З'ясуйте, чи поміщені до нього об'єкти, видалені в попередньому завданні;
	- k. очистіть вміст Кошика та закрийте усі вікна.
- 33. Створіть у папці Мої документи папку Завдання02 та:
	- a. створіть у папці Завдання02 текстовий файл Лист.txt; файл крапкового малюнка Картина01.bmp; документ Microsoft Word Доповідь.doc;
- b. створіть у папці Мої малюнки ярлик файлу Картина01.bmp;
- c. створіть на Робочому столі папку Завдання03;
- d. перемістіть усі файли з папки Завдання02 в папку Завдання03, використовуючи виділення групи об'єктів;
- e. перегляньте значення властивостей ярлика файлу Картина01.bmp з папки Мої малюнки. Де розміщено файл, на який посилається ярлик? Чому це так?
- f. видаліть папку Завдання03;
- g. перегляньте вміст Кошика. Чи поміщені до нього об'єкти, видалені в попередньому завданні? Чи можна відновити один файл Доповідь.doc, що був зареєстрований у видаленій папці Завдання03?
- h. закрийте усі вікна.
- 34. Використовуючи команду Властивості меню вікна Кошик, визначте:
	- a. як зарезервувати для видалених об'єктів різні граничні розміри місця на диску для кожного з дисків вашого комп'ютера;
	- b. який розмір у гігабайтах відведено для Кошика кожного з дисків.

35. Створіть текстовий документ Властивості.txt (наприклад, в папці Мої документи) та:

- a. установіть для нього атрибут Лише читання;
- b. відкрийте вікно текстового файлу Властивості.txt;
- c. уведіть текст: Цей файл має атрибут «Лише читання»;
- d. спробуйте закрити вікно файлу;
- e. визначте, як реагує операційна система на намагання зберегти зміни у файлі. Поясніть чому.

36. Знайдіть, використовуючи довідку операційної системи та інші джерела, додаткову інформацію про різні способи виконання операції копіювання, переміщення.

## **Рекомендації щодо оформлення самостійної роботи:**

Виконайте на персональному комп'ютері запропоновані завдання, окремі відомості на які вказано у ході роботи занотуйте в зошит.

## **Тема 4. Сервісне програмне забезпечення.**

## **Перелік питань:**

- 1. Додаткові сервісні програми з обслуговування персонального комп'ютера.
- 2. Порівняльна характеристика програм архіваторів.
- 3. Класифікація вірусів та антивірусних програм.

## **Основна література:**

1. О.Ю.Гаєвський «Інформатика», навч. пос., К:, «Видавництво А.С.К.», 2004 – ст. 144-149, 187-211

2. Л.М.Дибкова «Інформатика та комп'ютерна техніка», посібник, К:, «Академія», 2002 – ст. 294-303

3. О.І.Пушкар «Інформатика. Комп'ютерна техніка», посібник, К:, «Академія», 2001 – ст. 119-143

## **Додаткова література:**

1. Сизоненко Н. М. Усі уроки інформатики. 10 клас – Х.: Вид. Группа «Основа», 2009. – ст. 98-118.

## **Питання для самоперевірки, виконання вправ.**

1. Здійсніть форматування дискети.

2. Знову здійсніть форматування диска, обравши режим повного форматування з перенесенням системних файлів. Зверніть увагу на файли, що з'явилися після цього на диску.

3. Зробіть діагностику жорсткого диска D.

4. Запустіть утиліту для дефрагментації дисків.

5. Провеіть дефрагментацію диска, спостерігаючи за її перебігом на виведеній діаграмі.

6. Для того щоб зрозуміти сутність поняття «фрагментований файл», розшифруйте запис.

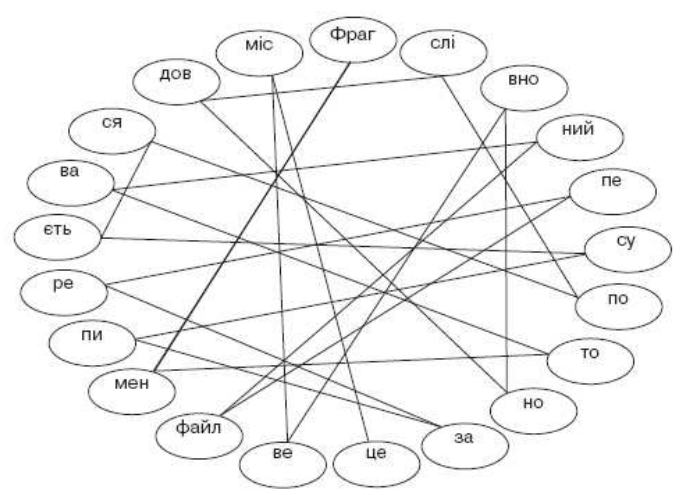

7. Заповніть схему можливостей програм-архіваторів:

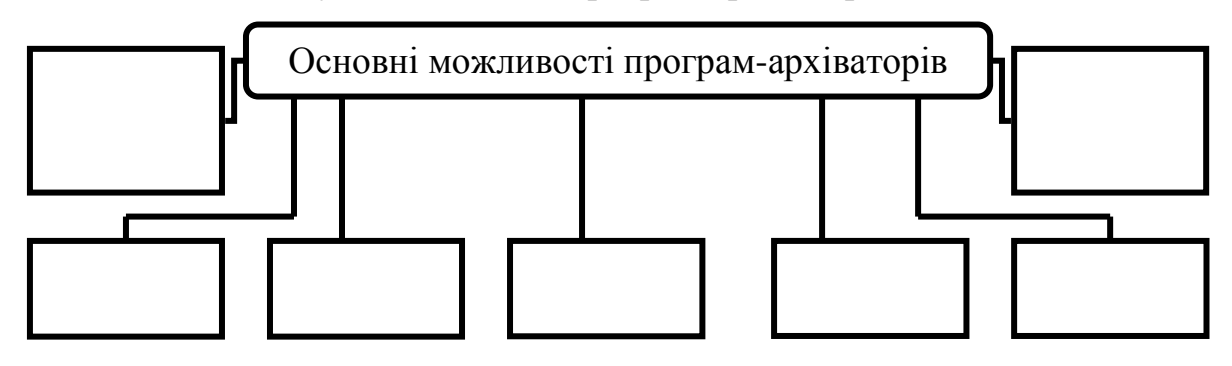

Заповніть таблицю послідовності виконання дій над архівними файлами:

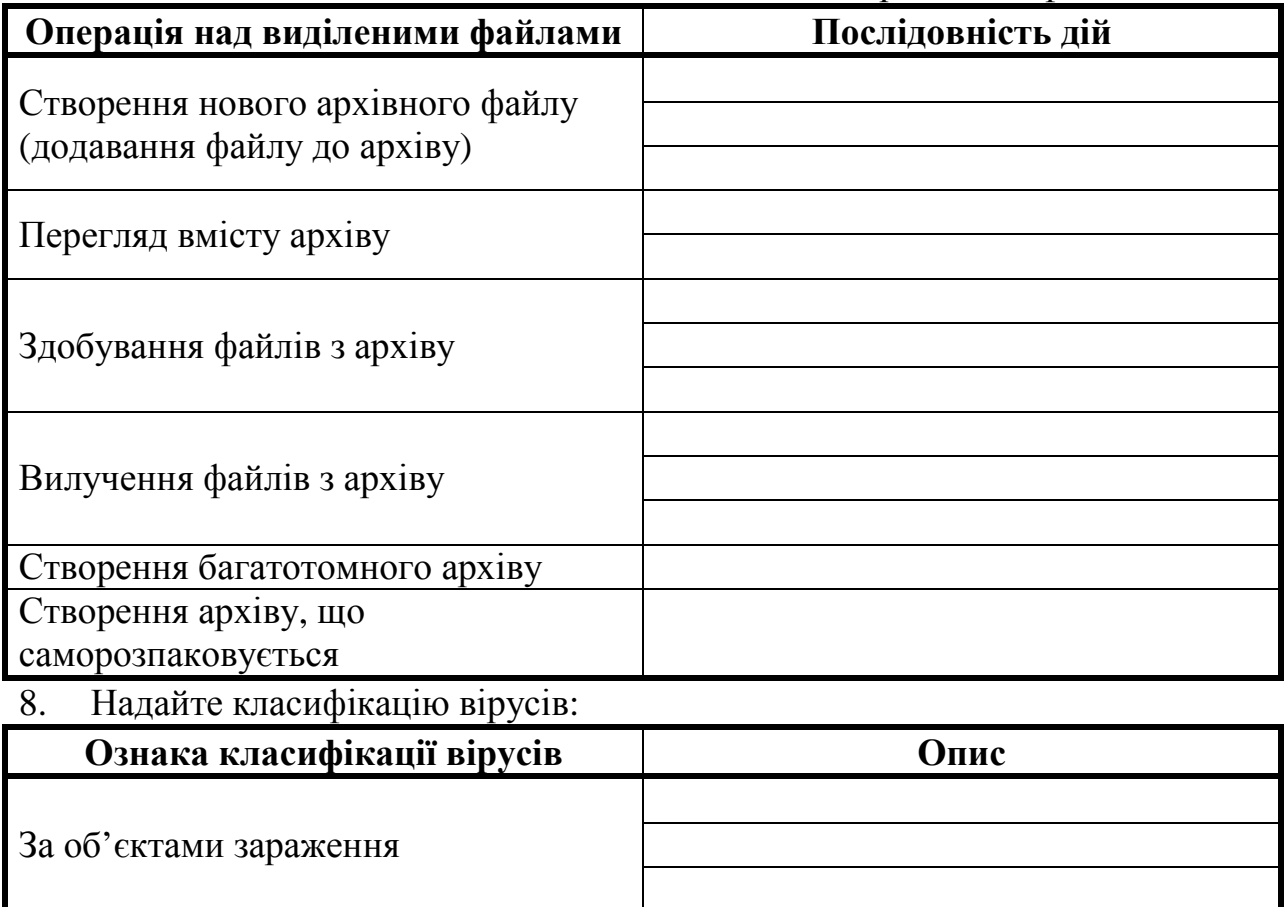

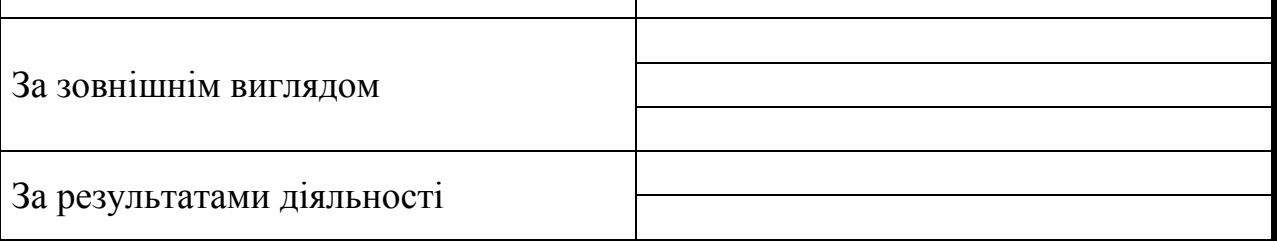

## 9. Заповніть таблицю типів антивірусних програм:

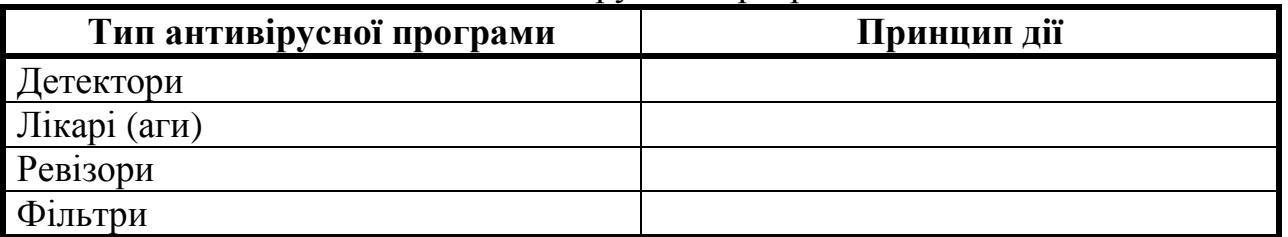

## **Рекомендації щодо оформлення самостійної роботи:**

Завдання 1-5 виконайте на персональному комп'ютері та результати збережіть на диску у файлі текстового документа Microsoft Word у вигляді фотографій екрану. Завдання 6-9 виконайте письмово у зошиті.

## **Тема 5. Комп'ютерні мережі та Internet.**

## **Перелік питань:**

1. Поняття та види комп'ютерних мереж.

- 2. Історія винекнення глобальної комп'ютерної мережі Internet.
- 3. Найпоширеніші програми-браузери для отримання послуг Internet.

### **Основна література:**

1. О.Ю.Гаєвський «Інформатика», навч. пос., К:, «Видавництво А.С.К.», 2004 – ст. 333-376

2. Л.М.Дибкова «Інформатика та комп'ютерна техніка», посібник, К:, «Академія», 2002 – ст. 276-294

3. О.І.Пушкар «Інформатика. Комп'ютерна техніка», посібник, К:, «Академія», 2001 – ст. 602-635

#### **Додаткова література:**

1. Сизоненко Н. М. Усі уроки інформатики. 10 клас – Х.: Вид. Группа «Основа», 2009. – ст. 59-97.

2. Морзе Н. В. Інформатика: підруч. для 10 кл. загальноосвіт. навч. закл.: рівень стандарту/Н. В. Морзе, В. П. Вембер, О. Г. Кузьмінська. — К.: Школяр, 2010. – ст. 5-22.

#### **Питання для самоперевірки, виконання вправ.**

1. Відкрийте браузер та до панелі адреси введіть URL-адресу сайта http://bookland.net.ua

2. Знайдіть на сайті в розділі *Рейтинг бібліотеки* текст твору *Лесі Українки «Лісова пісня»*. Впевніться, що до нього надано вільний доступ, дізнайтеся про умови та формати його закачування.

3. Перегляньте короткий опис твору, сам твір у режимі онлайн та коментарі читачів.

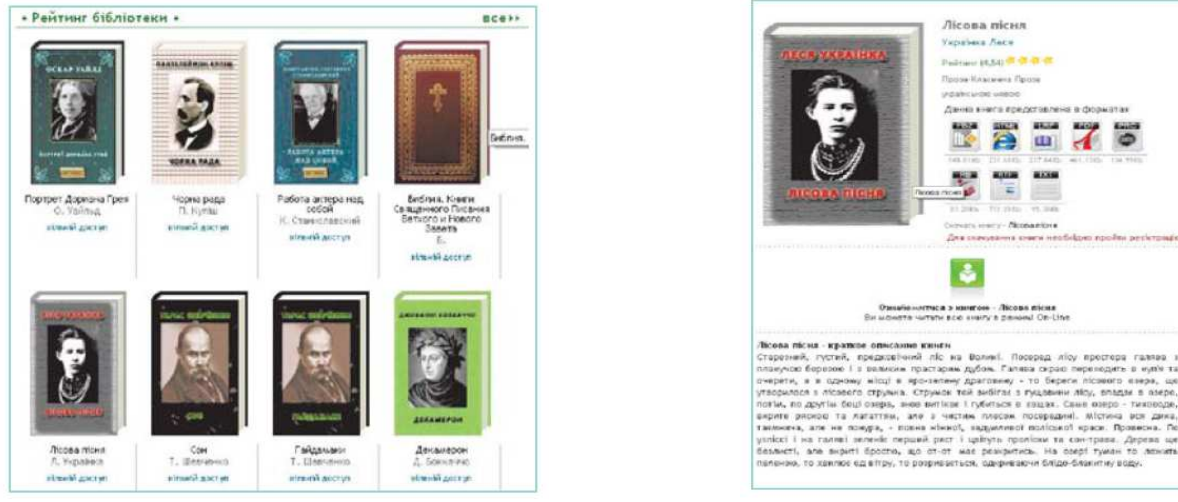

4. За допомогою пошукової системи знайдіть в Інтернеті сайт ВікіОсвіта, використовуючи для цього однойменні ключові слова.

5. Відкрийте головну сторінку ВікіОсвіти.

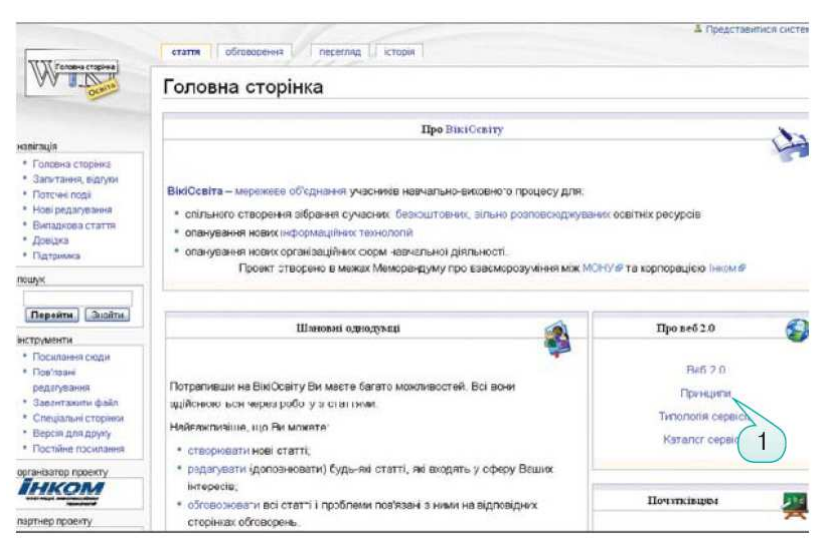

6. Перейдіть за посиланням Каталог освітніх ресурсів.

7. Перегляньте запропоновані ресурси на підтримку навчання шкільних предметів та складіть таблицю власних корисних посилань.

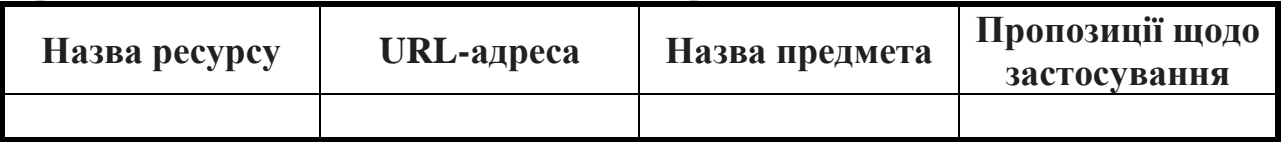

8. Відкрийте сайт вільної енциклопедії Вікіпедії за адресою uk.wikipedia.org

9. Знайдіть правила користування матеріалами Вікіпедії.

10.У розділі Довідка знайдіть статтю із назвою Чим не є Вікіпедія. Ознайомтесь із поданим матеріалом та засобами програми FreeMind створіть схему Чим є Вікіпедія.

11.Знайдіть у вільній енциклопедії, що таке дистанційне навчання, та збережіть знайдені відомості у форматі веб-сторінки в папці Навчання вашої структури папок.

12.Знайдіть у вільній енциклопедії означення поняття енциклопедія українською та російською мовами. Порівняйте запропоновані означення (критерій – точність перекладу) між собою та з означенням, яке подано в підручнику. Зробіть висновки.

13.За допомогою пошукової системи знайдіть сайт Великої Радянської Енциклопедії та відкрийте його (http://bse.sci\_lib.com).

14.За допомогою запропонованої навігації знайдіть означення терміна енциклопедія та збережіть URL-адресу знайденої сторінки у папці Обране→Навчання на вашому комп'ютері.

15.Проаналізуйте вигляд екрана, поданого на рисунку та перекладіть за допомогою засобу пошукової системи Google-перекладач→Переклад текстів, веб-сторінок і документів матеріал сторінок Великої Радянської Енциклопедії українською мовою. Для цього достатньо до відповідного вікна засобу Перекладач ввести URL-адресу сторінки та обрати мову оригіналу та мову перекладу.

16.Знайдіть на цьому сайті словник Даля та перейдіть до нього.

17.Знайдіть у словнику тлумачення терміна енциклопедія.

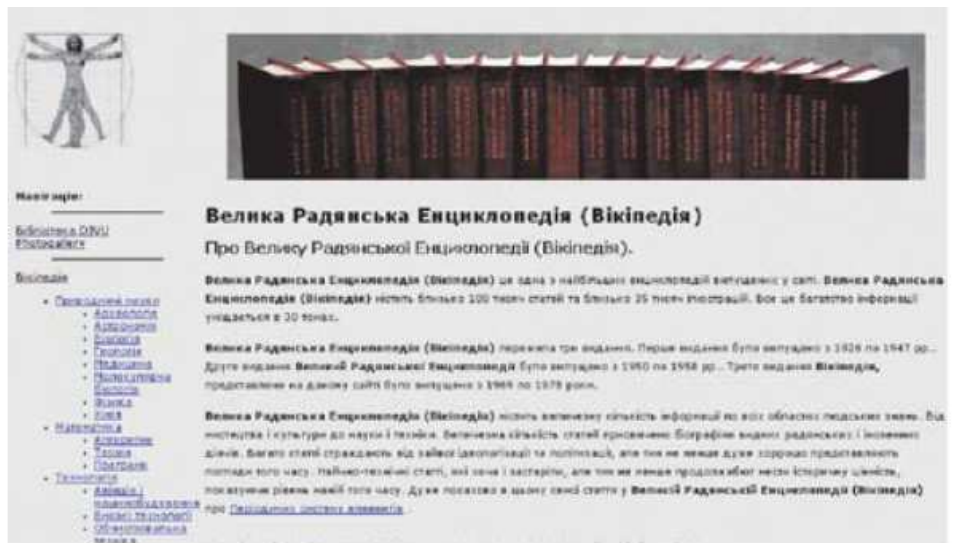

18.Порівняйте означення цього терміна у Вікіпедії, Великій Радянській Енциклопедії та словнику Даля та запишіть суттєві ознаки тлумачення цього терміна.

19. Знайдіть на сайті Великої Радянської Енциклопедії відомості про перспективи створення квантового комп'ютера. Збережіть потрібну вебсторінку в папці Навчання вашої структури папок.

## **Рекомендації щодо оформлення самостійної роботи:**

Завдання виконайте на персональному комп'ютері. У зошиті оформіть звіт про виконану роботу у вигляді заповнених таблиць та порівняльних схем.

## **Тема 6. Текстові редактори.**

#### **Перелік питань:**

- 1. Використання графічних можливостей.
- 2. Створення шаблонів документів.
- 3. Виконання елементарних математичних розрахунків при роботі з таблицями у Word.
- 4. Поля та поля злиття у Word.

#### **Основна література:**

- 1. О.Ю.Гаєвський «Інформатика», навч. пос., К:, «Видавництво А.С.К.»,  $2004 - cr. 211 - 256$
- 2. Л.М.Дибкова «Інформатика та комп'ютерна техніка», посібник, К:, «Академія», 2002 – ст. 70-120
- 3. О.І.Пушкар «Інформатика. Комп'ютерна техніка», посібник, К:, «Академія», 2001 – ст. 275-350

## **Додаткова література:**

1. Сизоненко Н. М. Усі уроки інформатики. 10 клас – Х.: Вид. Группа «Основа», 2009. – ст. 146-196.

## **Питання для самоперевірки, виконання вправ.**

- 1. Дайте відповіді на запитання:
	- a. З якими графічними об'єктами дозволяє працювати MS Word?
	- b. Опишіть процедуру створення документа на основі запропонованого шаблону.
	- c. Як записати формулу в комірку побудованої таблиці MS Word? Які функції для розрахунків пропонує текстовий редактор?
	- d. Що таке поля та поля злиття у Word? Для чого їх використовують?
- 2. Заповніть таблицю «Способи переміщення по документу»

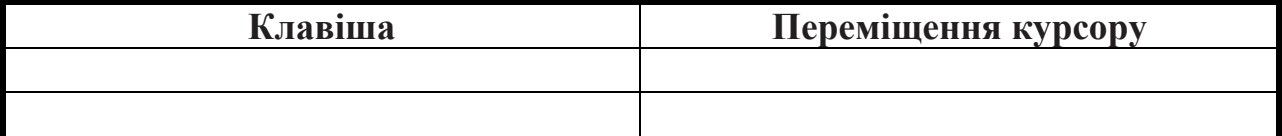

- 3. Установіть первісний вигляд ланцюжка дій, використавши окремі слова та фрази, подані нижче.
	- a. Для того щоб здійснити пошук заданого фрагмента тексту, потрібно…
	- b. Для того щоб установити полуторний міжрядковий інтервал, потрібно…
	- c. Щоб здійснити перевірку правопису, потрібно
	- d. Здійснити набір символу ♫ можна за допомогою такої послідовності дій…

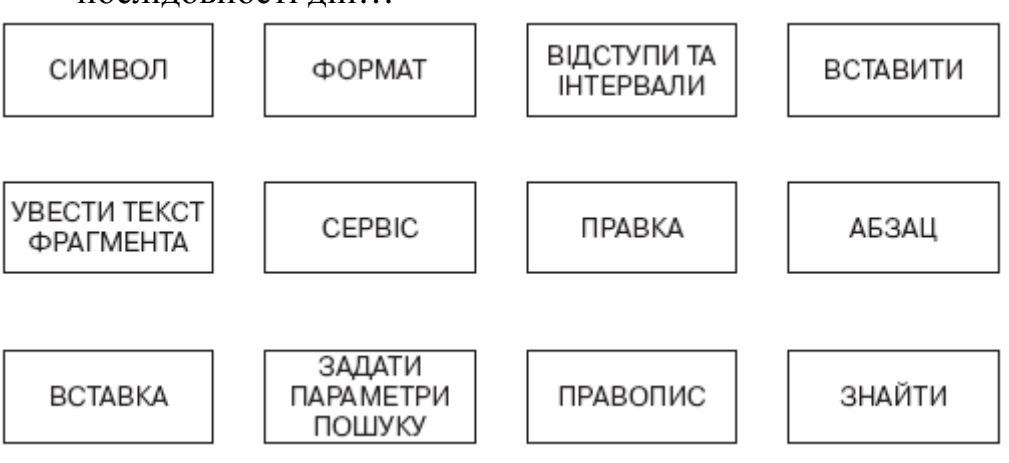

4. Створіть текстовий документ та відфоматуйте його за зразком:

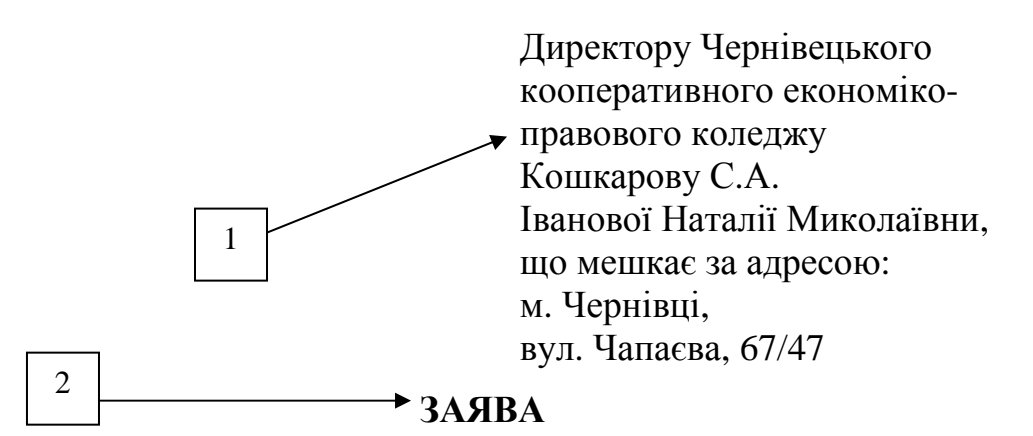

Прошу Вас прийняти мене на роботу на посаду лаборанта кабінету кафедри комп'ютерних технологій на 0,5 ставки з 01 вересня 2012 року.

До заяви додаю:

1. Автобіографію.

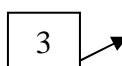

4

2. Трудову книжку.

3. Копію паспорта.

- 4. Копію диплома про освіту.
- 5. Копію ідентифікаційного коду.

## *28 серпня 2012 року Підпис*

Параметри сторінки: орієнтація сторінки — книжкова; поля: верхнє – 2,5 см, нижнє – 2,5 см, ліве – 3 см, праве – 2 см.

Параметри тексту

*1 блок:* (Гарнітура шрифту – SchoolBook; розмір – 10 пт; накреслення – напівжирний курсив; міжрядковий інтервал – півтора; вирівнювання абзацу – по лівому краю з відступом; відступ абзацу справа – 9 см.)

*2 блок:* (Гарнітура шрифту – Pragmatica; розмір – 10 пт, ALL CAPS; накреслення – напівжирне; міжрядковий інтервал – півтора; видозміна – з тінню; колір тексту – синій; вирівнювання – по центру.)

*3 блок:* (Гарнітура шрифту – SchoolBook; розмір – 10 пт; накреслення – звичайне; міжрядковий інтервал – півтора; вирівнювання абзацу – по лівому краю; відступ абзацу першого рядка – 0,6 см; список – маркований з маркером  $[$ 

*4 блок:* (Гарнітура шрифту – SchoolBook; розмір – 10 пт; накреслення – курсив; міжрядковий інтервал – півтора; вирівнювання абзацу – по центру; відступ абзацу першого рядка – 0,6 см.)

5. На основі таблиці створіть наступний бланк бухгалтерської документації

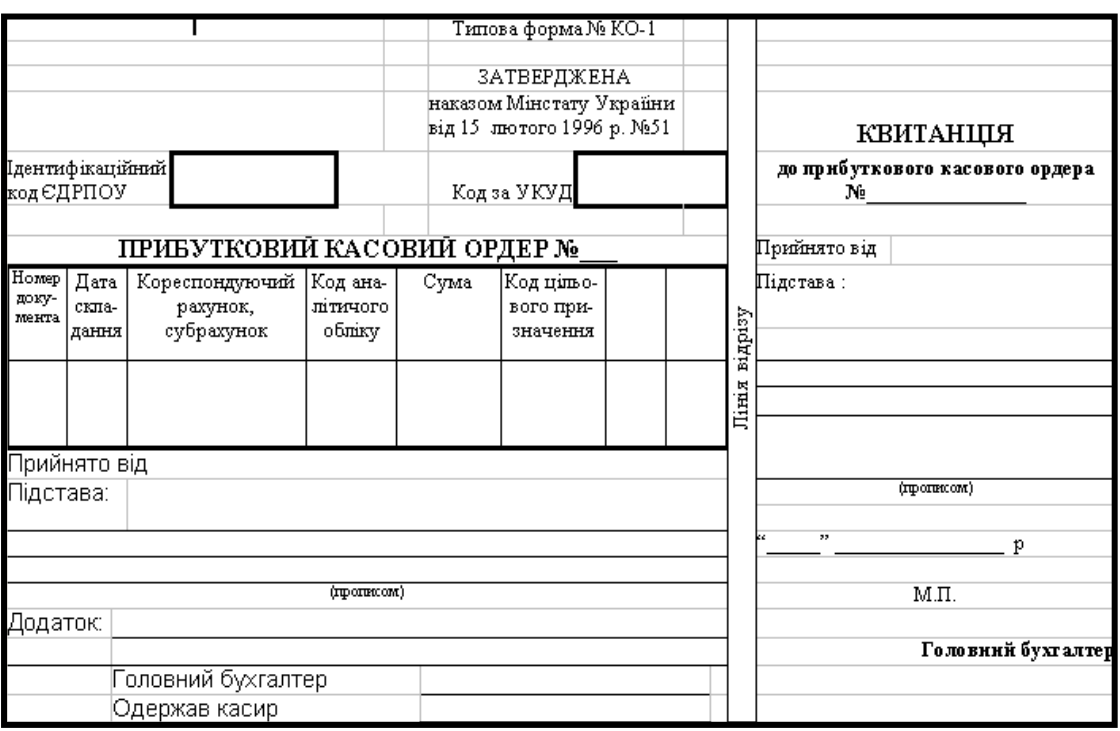

## **Рекомендації щодо оформлення самостійної роботи:**

Дайте письмові відповіді на запитання 1-3 у зошиті. Завдання 4, 5 виконайте на персональному комп'ютері та результати виконання запишіть на диск.

## **Тема 7. Табличні процесори.**

## **Перелік питань:**

- 1. Використання вбудованих функцій, які застосовуються для роботи з базами даних Excel.
- 2. Створення та використання макросів.
- 3. Робота з аркушами книг.
- 4. Збереження та завантаження файлів книг.

## **Основна література:**

- 1. О.Ю.Гаєвський «Інформатика», навч. пос., К:, «Видавництво А.С.К.», 2004 – ст. 256-301
- 2. Л.М.Дибкова «Інформатика та комп'ютерна техніка», посібник, К:, «Академія», 2002 – ст. 120-159
- 3. О.І.Пушкар «Інформатика. Комп'ютерна техніка», посібник, К:, «Академія», 2001 – ст. 350-450

## **Додаткова література:**

1. Сизоненко Н. М. Усі уроки інформатики. 10 клас – Х.: Вид. Группа «Основа», 2009. – ст. 228-257.

## **Питання для самоперевірки, виконання вправ.**

## 1. На листі **Лист 1** створіть допоміжну таблицю.

**Таблиця**. *Норми відшкодування витрат на відрядження в межах України та близького зарубіжжя.* 

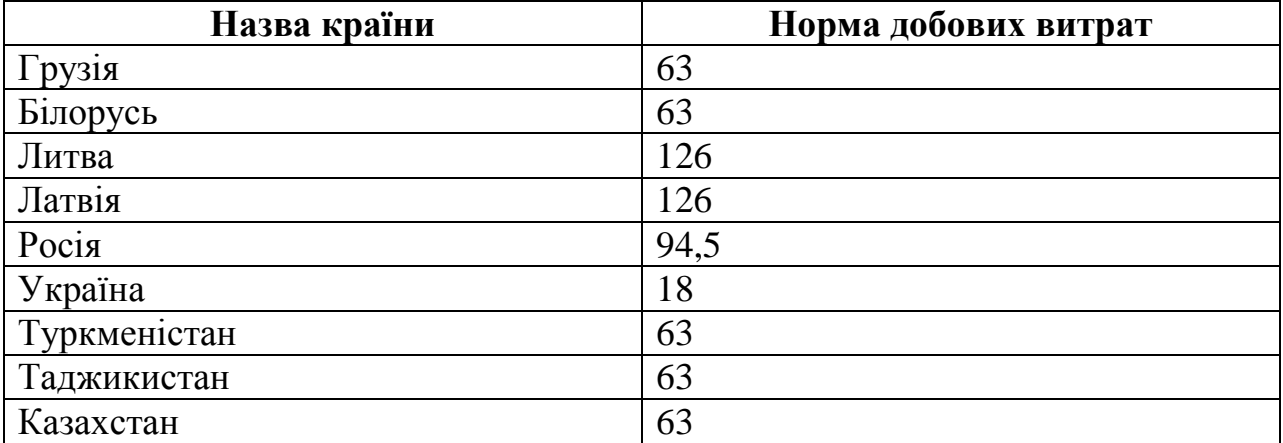

2. На листі Лист2 створіть наступну таблицю.

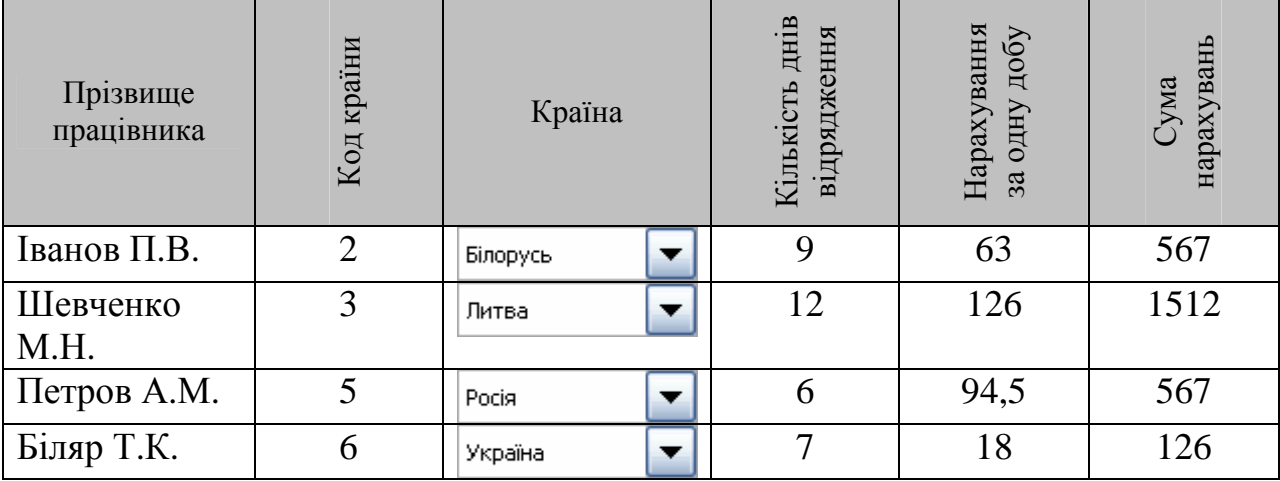

3. На листі Лист3 створіть аналогічну таблицю для оплати відряджень в країни Грузія, Литва, Росія, Туркменістан працівникам Шеремет П.К., Бондар Т.В., Лупу Т.Ф., Терлецький П.М. на 10, 7, 12 та 8 діб відповідно.

4. Розрахуйте відпускні за 2010 – 2011 рік. Інформація про розмір ставки та інші нарахування задано в таблицях, які необхідно розмістити на окремих листах. Листи назвати відповідно до назв місяців.

**Таблиця**. *Розміри нарахувань за липень 2010 року.*

| N <sub>2</sub><br>$3/\Pi$ | Прізвище | Ставка  | Премія | Матеріальна<br>допомога | Всього |
|---------------------------|----------|---------|--------|-------------------------|--------|
|                           | Яремчик  | 1300,00 | 0,00   | 0,00                    |        |
| $\overline{2}$            | Іванов   | 1250,00 | 0,00   | 0,00                    |        |
| 3                         | Ступінов | 1450,00 | 0,00   | 0,00                    |        |
| $\overline{4}$            | Круць    | 1310,00 | 0,00   | 0,00                    |        |
| 5                         | Якимко   | 1275,00 | 0,00   | 0,00                    |        |
| 6                         | Рудко    | 1346,00 | 0,00   | 0,00                    |        |
| 7                         | Маніна   | 1290,00 | 0,00   | 0,00                    |        |
| 8                         | Кузьміна | 1217,00 | 0,00   | 0,00                    |        |

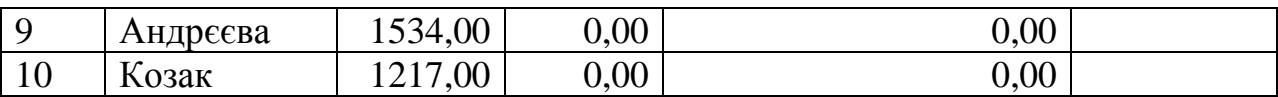

# **Таблиця**. *Розміри нарахувань за серпень 2010 року.*

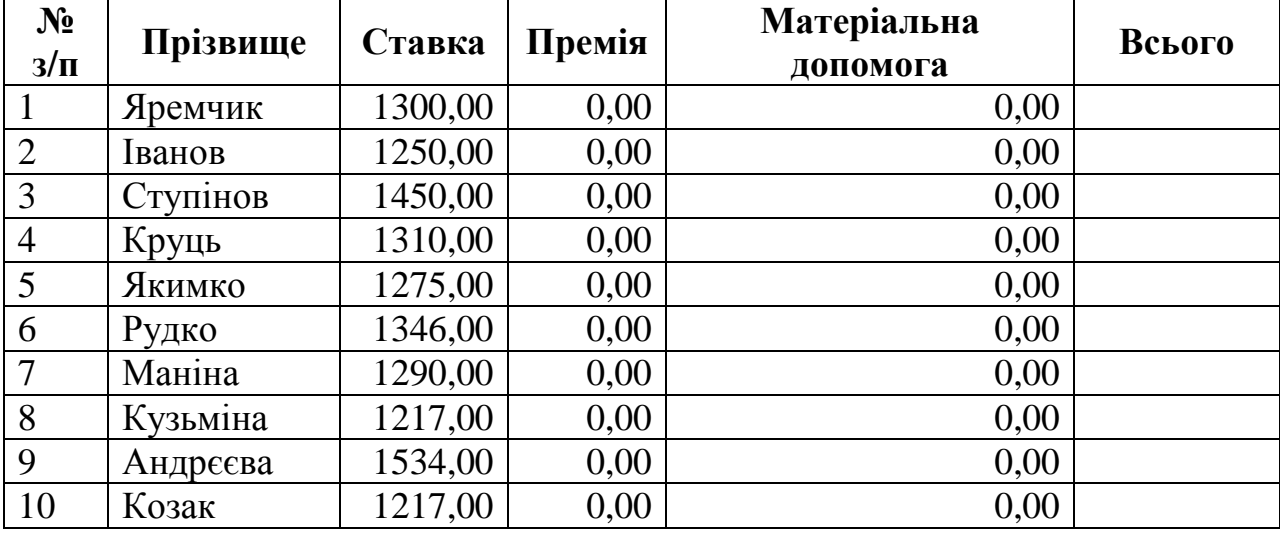

# **Таблиця**. *Розміри нарахувань за вересень 2010 року.*

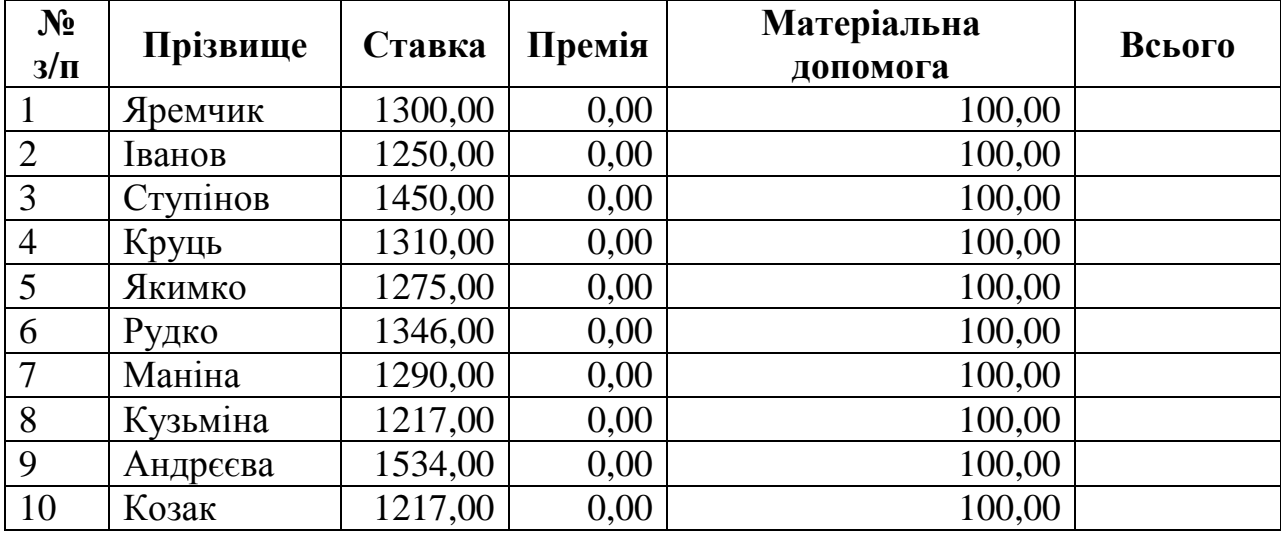

# **Таблиця**. *Розміри нарахувань за жовтень 2010 року.*

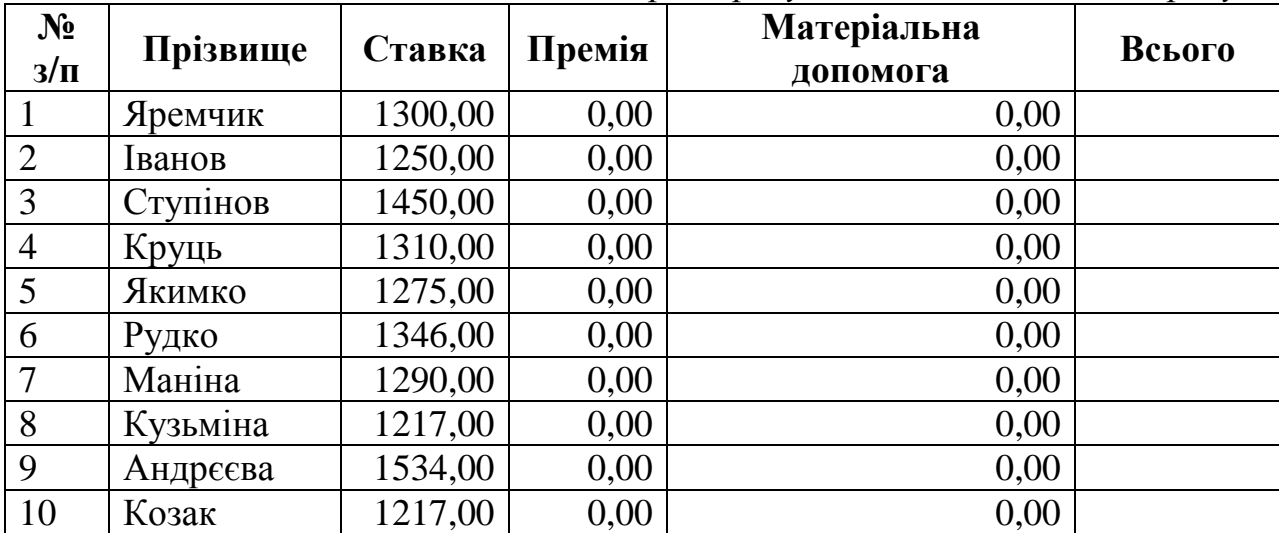

| $N_2$<br>$3/\Pi$ | Прізвище | Ставка  | Премія | Матеріальна<br>допомога | Всього |
|------------------|----------|---------|--------|-------------------------|--------|
| $\mathbf{1}$     | Яремчик  | 1300,00 | 300,00 | 0,00                    |        |
| $\overline{2}$   | Іванов   | 1250,00 | 250,00 | 0,00                    |        |
| 3                | Ступінов | 1450,00 | 450,00 | 0,00                    |        |
| $\overline{4}$   | Круць    | 1310,00 | 310,00 | 0,00                    |        |
| 5                | Якимко   | 1275,00 | 275,00 | 0,00                    |        |
| 6                | Рудко    | 1346,00 | 346,00 | 0,00                    |        |
| $\overline{7}$   | Маніна   | 1290,00 | 290,00 | 0,00                    |        |
| 8                | Кузьміна | 1217,00 | 217,00 | 0,00                    |        |
| 9                | Андреєва | 1534,00 | 534,00 | 0,00                    |        |
| 10               | Козак    | 1217,00 | 217,00 | 0,00                    |        |

**Таблиця**. *Розміри нарахувань за листопад 2010 року.*

**Таблиця**. *Розміри нарахувань за грудень 2010 року.*

| $N_2$<br>$3/\Pi$ | Прізвище | Ставка  | Премія | Матеріальна<br>допомога | Всього |
|------------------|----------|---------|--------|-------------------------|--------|
| $\mathbf{1}$     | Яремчик  | 1300,00 | 300,00 | 0,00                    |        |
| $\overline{2}$   | Іванов   | 1250,00 | 250,00 | 50,00                   |        |
| 3                | Ступінов | 1450,00 | 450,00 | 0,00                    |        |
| $\overline{4}$   | Круць    | 1310,00 | 310,00 | 0,00                    |        |
| 5                | Якимко   | 1275,00 | 275,00 | 50,00                   |        |
| 6                | Рудко    | 1346,00 | 346,00 | 0,00                    |        |
| $\overline{7}$   | Маніна   | 1290,00 | 290,00 | 0,00                    |        |
| 8                | Кузьміна | 1217,00 | 217,00 | 100,00                  |        |
| 9                | Андреева | 1534,00 | 534,00 | 0,00                    |        |
| 10               | Козак    | 1217,00 | 217,00 | 100,00                  |        |

# **Таблиця**. *Розміри нарахувань за січень 2011 року.*

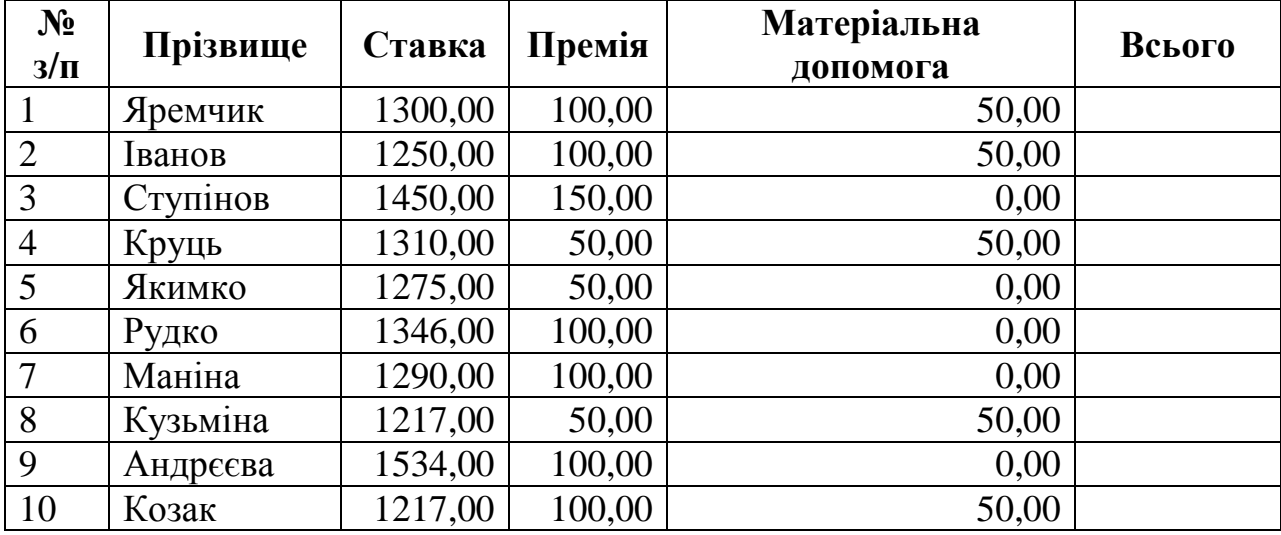

**Таблиця**. *Розміри нарахувань за лютий 2011 року.*

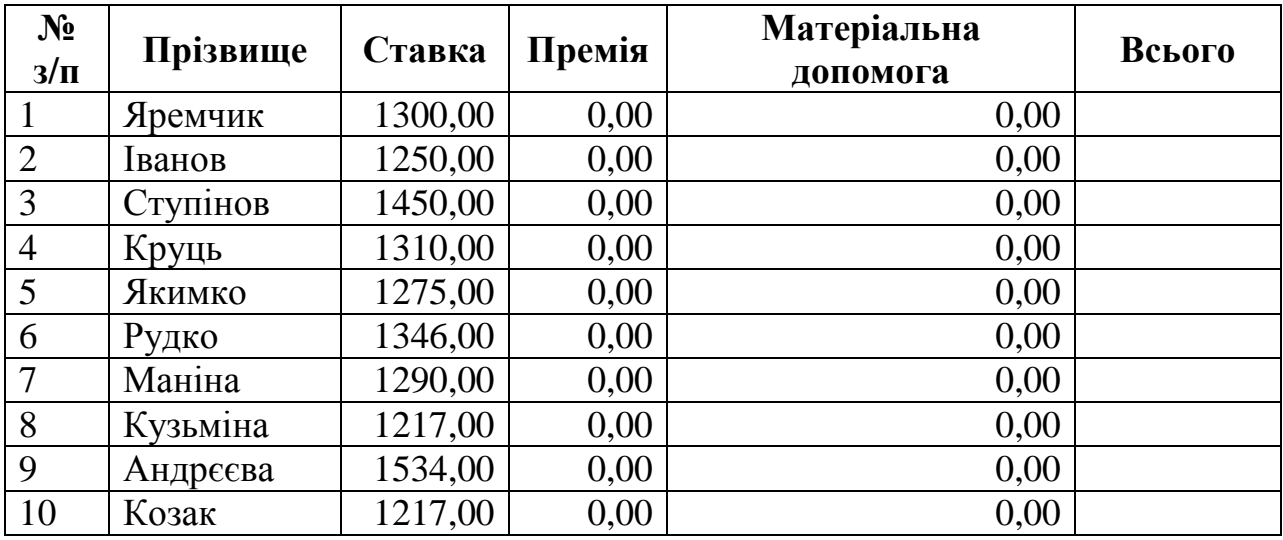

## **Таблиця**. *Розміри нарахувань за березень 2011 року.*

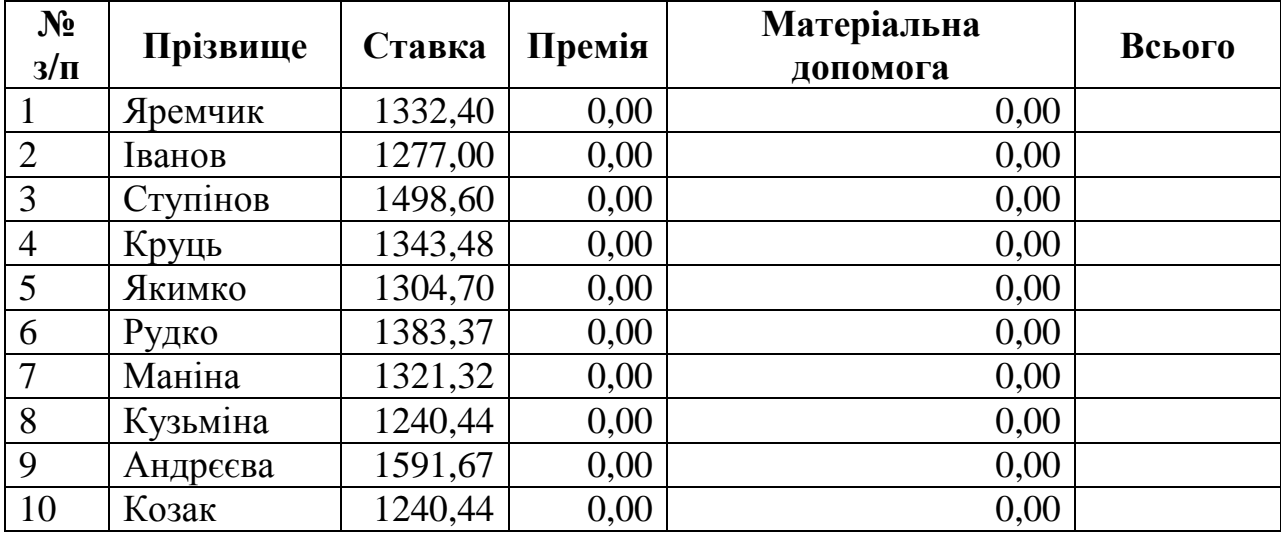

# **Таблиця**. *Розміри нарахувань за квітень 2011 року.*

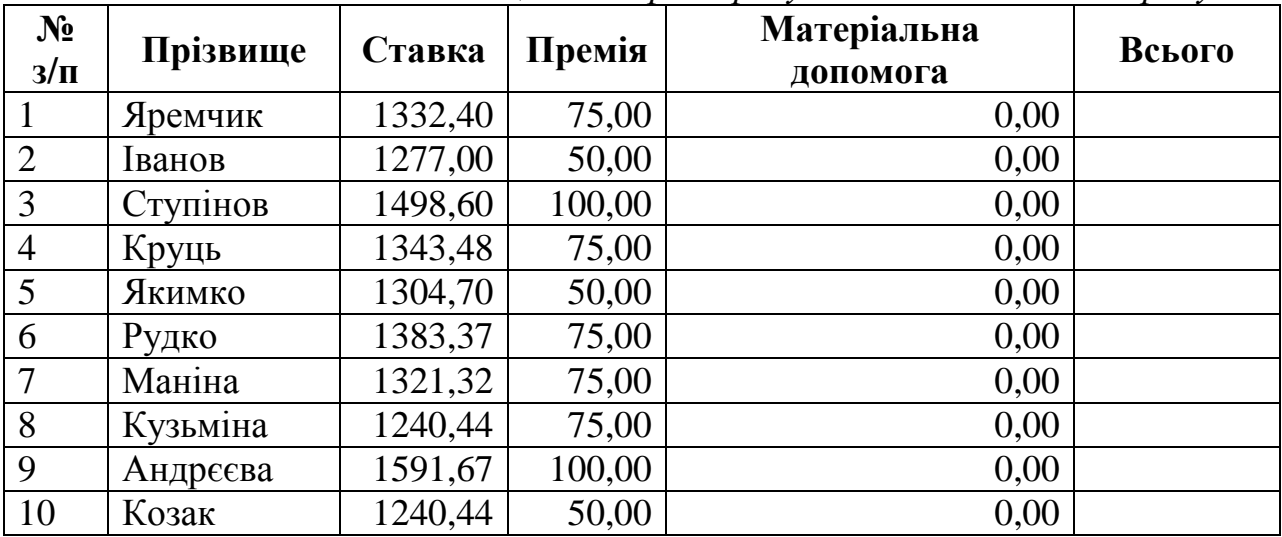

# **Таблиця**. *Розміри нарахувань за травень 2011 року.*

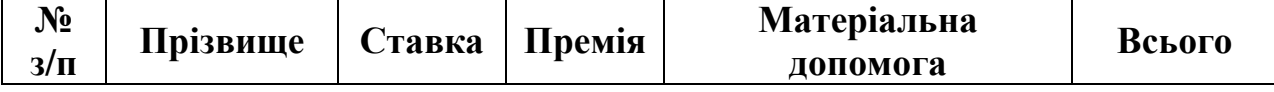

|                | Яремчик  | 1332,40 | 0,00 | 0,00  |  |
|----------------|----------|---------|------|-------|--|
| $\overline{2}$ | Іванов   | 1277,00 | 0,00 | 50,00 |  |
| 3              | Ступінов | 1498,60 | 0,00 | 0,00  |  |
| 4              | Круць    | 1343,48 | 0,00 | 0,00  |  |
| 5              | Якимко   | 1304,70 | 0,00 | 0,00  |  |
| 6              | Рудко    | 1383,37 | 0,00 | 0,00  |  |
| $\overline{7}$ | Маніна   | 1321,32 | 0,00 | 0,00  |  |
| 8              | Кузьміна | 1240,44 | 0,00 | 50,00 |  |
| 9              | Андреева | 1591,67 | 0,00 | 0,00  |  |
| 10             | Козак    | 1240,44 | 0,00 | 50,00 |  |

**Таблиця**. *Розміри нарахувань за червень 2011 року.*

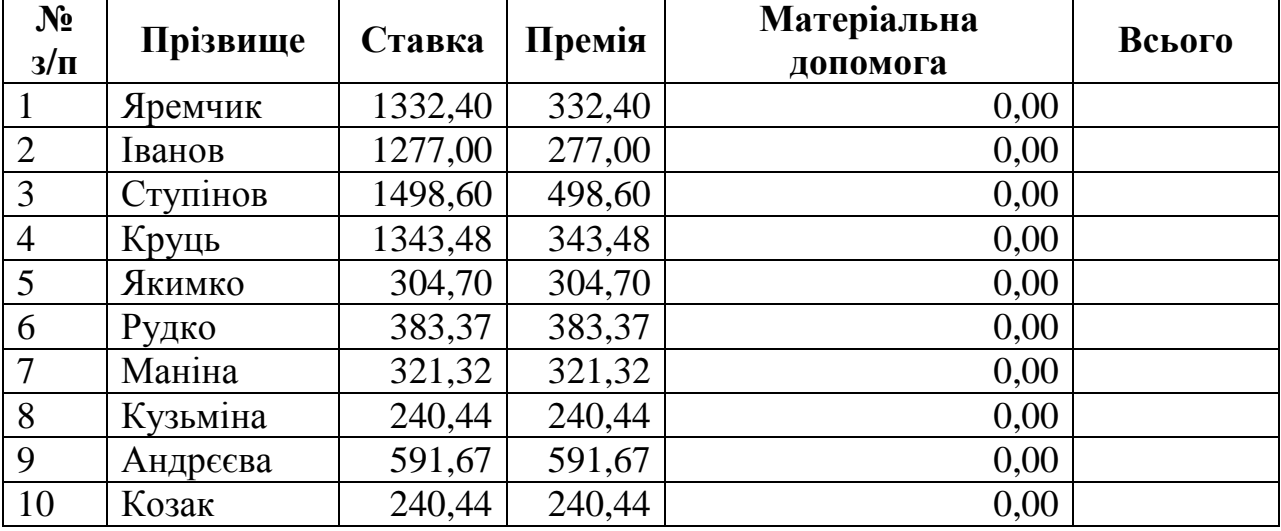

Відомо, що робочий рік має 355 робочих днів. Відпускні розраховуються за формулою:

*Відпускні = Сумарна заробітна плата за рік / кількість робочих днів року \* кількість днів відпустки.* 

**Примітка**: Сумарна заробітна плата за рік не включає суму нарахувань матеріальної допомоги.

Кількість днів відпустки наведено в таблиці, яку розмістити на окремому аркуші робочої книги з назвою **Відпускні**.

**Таблиця**. *Кількість днів відпустки.* 

| $N_2$ $3/\pi$  | Прізвище | Кількість днів |
|----------------|----------|----------------|
|                |          | відпустки      |
|                | Яремчик  | 56             |
| $\overline{2}$ | Іванов   | 56             |
| 3              | Ступінов | 24             |
| $\overline{4}$ | Круць    | 56             |
|                | Якимко   | 36             |
| 6              | Рудко    | 24             |
|                | Маніна   | 56             |
| 8              | Кузьміна | 36             |

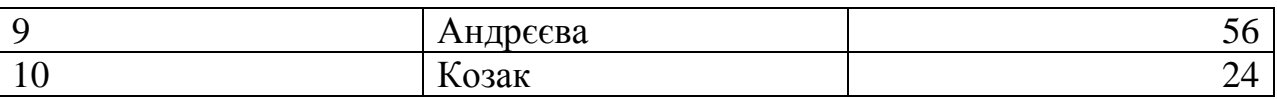

5. На основі даних листа Нарахування побудуйте графік, що відображає долю середніх нарахувань ставки, премії та матеріальної допомоги за рік. Графік розмістити на листі Нарахування.

6. Здійсніть налаштування робочої книги так, щоб нульові значення в таблицях не відображались.

## **Рекомендації щодо оформлення самостійної роботи:**

Завдання виконайте на персональному комп'ютері та результати виконання запишіть на диск.

## **Тема 8. Електронні презентації.**

## **Перелік питань:**

- 1. Створення графічних об'єктів за допомогою панелі інструментів «Рисование».
- 2. Вставка і редагування автофігур.
- 3. Підготовка і проведення презентацій, створених у MS Power Point.

## **Основна література:**

1. О.І.Пушкар «Інформатика. Комп'ютерна техніка», посібник, К:, «Академія», 2001 – ст. 543-579

## **Додаткова література:**

- 1. Сизоненко Н. М. Усі уроки інформатики. 10 клас Х.: Вид. Группа «Основа», 2009. – ст. 210-227.
- 2. Морзе Н. В. Інформатика: підруч. для 10 кл. загальноосвіт. навч. закл.: рівень стандарту/Н. В. Морзе, В. П. Вембер, О. Г. Кузьмінська. — К.: Школяр, 2010. – ст. 23-77.

## **Питання для самоперевірки, виконання вправ.**

1. Створіть презентацію на тему «Гривня – основна грошова одиниця України». Титульний слайд:

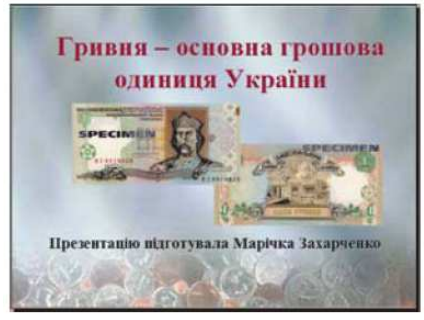

- 2. Створіть слайд із заголовком Основні відомості. Заповніть другий стовпець таблиці, що розміщена на ньому.
- 3. Потрібні відомості знайдіть в Інтернеті на сайті www.u-kraina.com

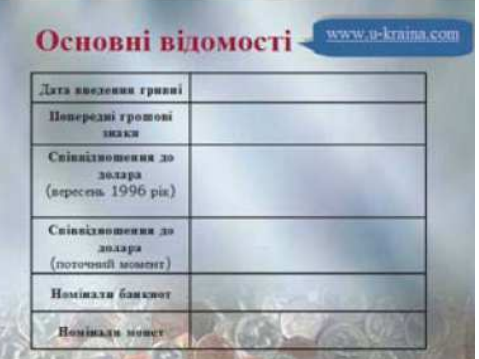

- 4. До слайда із заголовком Історія і сучасність додайте організаційну діаграму пірамідального типу, кількість елементів якої відповідає кількості банкнот різного номіналу. В текстові написи елементів діаграми введіть номінали банкнот від найбільшої до найменшої.
- 5. Створіть слайд із заголовком Про що «говорять» банкноти? Змініть вигляд маркера списку на анімований мальований маркер, як на зразку.
- 6. Додайте до слайда стрілки, щоб поставити у відповідність елементам списку фрагменти зображень грошової купюри номіналом 200 грн.

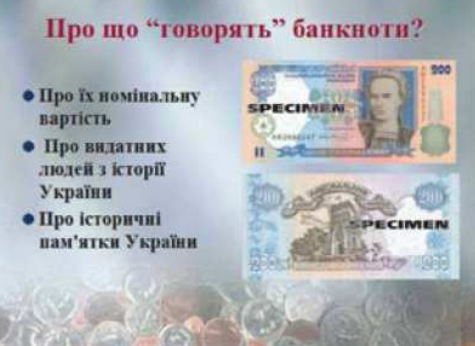

- 7. Додайте новий слайд. Застосуйте до нього макет вмісту Заголовок і об'єкт та введіть до його заголовка текст Видатні особистості України.
- 8. Перегляньте зображення банкнот української валюти та визначте, чиї портрети зображені на них. Вставте до слайда таблицю та заповніть її.

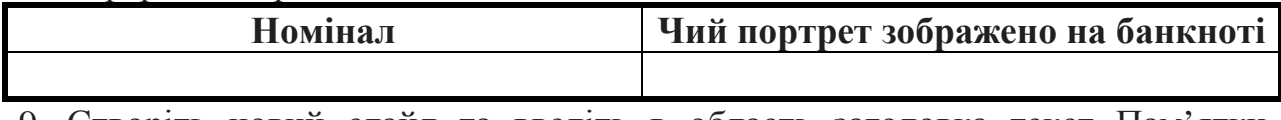

- 9. Створіть новий слайд та введіть в область заголовка текст Пам'ятки історії та культури України.
- 10.Визначте, зображення яких визначних пам'яток містять банкноти різного номіналу. Вставте до слайда таблицю та заповніть її.

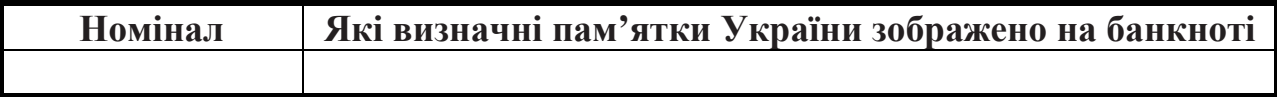

11.Застосуйте до елементів слайдів ефекти анімації.

## **Рекомендації щодо оформлення самостійної роботи:**

Завдання виконайте на персональному комп'ютері та результати виконання запишіть на диск.

## **Перелік питань:**

- 1. Створення та редагування таблиць баз даних різними способами.
- 2. Побудова запитів, звітів то форм.
- 3. Ознайомлення з іншим програмним забезпеченням для проектування баз даних.

## **Основна література:**

- 1. О.Ю.Гаєвський «Інформатика», навч. пос., К:, «Видавництво А.С.К.»,  $2004 - cr. 301 - 333$
- 2. Л.М.Дибкова «Інформатика та комп'ютерна техніка», посібник, К:, «Академія», 2002 – ст. 159-255
- 3. О.І.Пушкар «Інформатика. Комп'ютерна техніка», посібник, К:, «Академія», 2001 – ст. 450-543

## **Додаткова література:**

1. Сизоненко Н. М. Усі уроки інформатики. 10 клас – Х.: Вид. Группа «Основа», 2009. – ст. 268-311.

## **Питання для самоперевірки, виконання вправ.**

Постановка задачі:

На фірмі «Омега» щомісячно розраховується сума зарплати, яку треба видати кожному співробітникові, й визначається підсумкова сума по фірмі загалом (усього на фірмі працює 10 осіб).

Сума, що видається на руки, визначається такими вихідними даними:

- посадовим окладом;
- персональною надбавкою;
- відсотком відрахувань податку з доходів(13%).

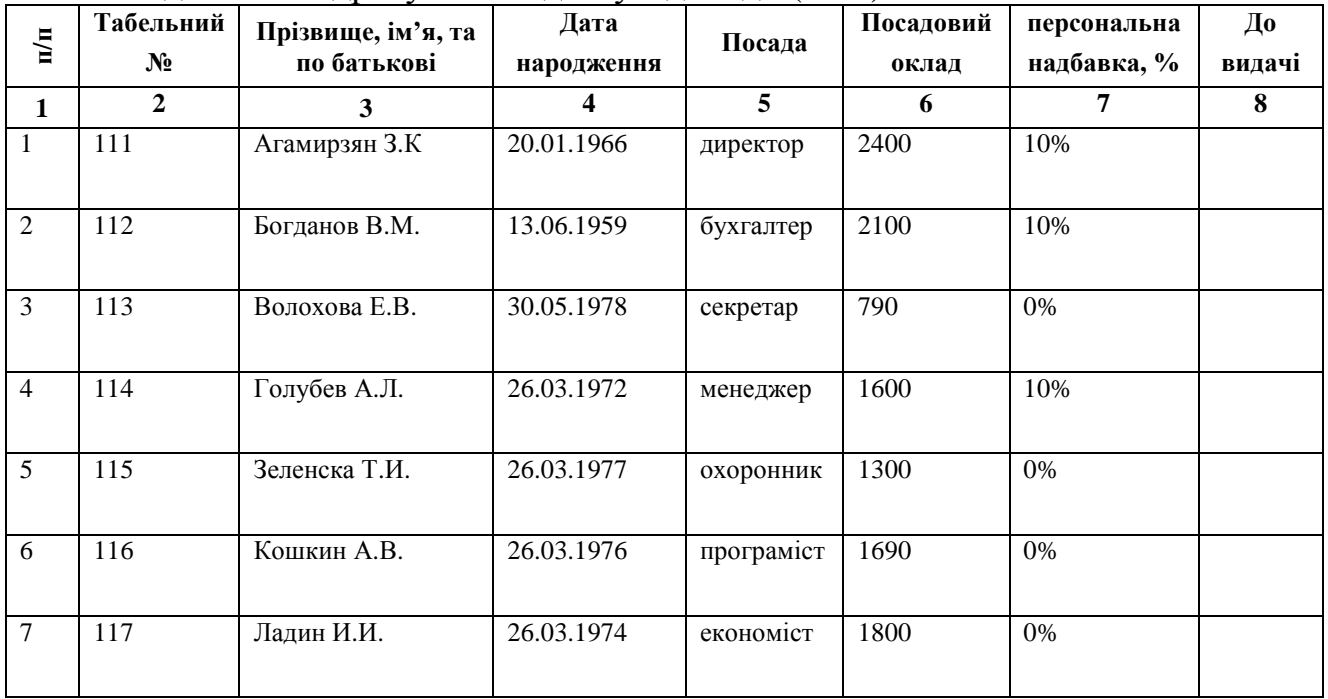

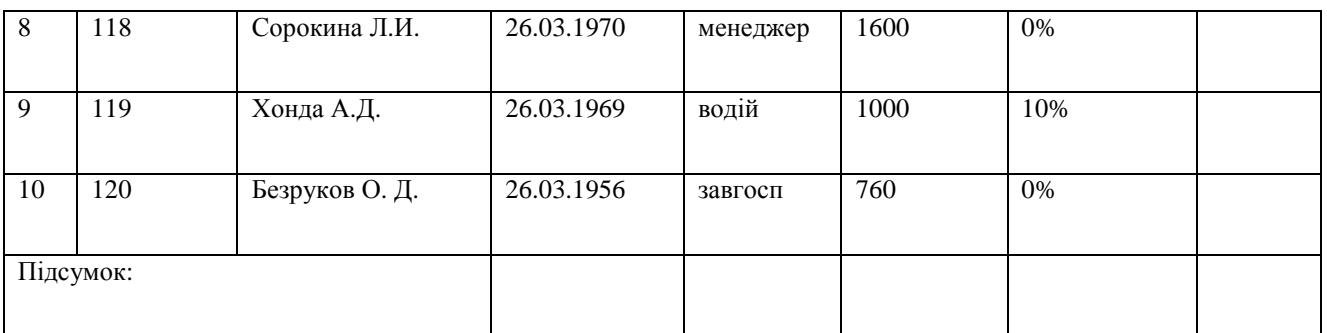

Потрібно автоматизувати задачу нарахування зарплати на фірмі на основі СУБД MS Access. Для цього слід:

- 1. Створіть реляційну базу даних використовуючи СУБД MS Access.
- 2. Створіть таблиці і між ними здійсніть необхідний вид зв'язку:
	- a. Дані про організацію (Код організації, назва, адреса, телефон, факс)
	- b. Відділи (код відділу, назва відділу)
	- c. Співробітники (Табельний номер, прізвище, ім'я, по батькові, дата народження, стать, адреса, стаж роботи, посада)
	- d. Посади ( код посади, назва посади)
	- e. Посадові оклади (Табельний номер, посадовий оклад, персональна надбавка)
- 3. Створіть форму на основі таблиці «Посади».
- 4. Створіть запит на вибірку, наклавши умову «Посадовий оклад > 2000»
- 5. Отримайте звіт, в який включити дані про працівників фірми.

## **Рекомендації щодо оформлення самостійної роботи:**

Завдання виконайте на персональному комп'ютері та результати виконання запишіть на диск.